**TZY** 10795 AD

05 / 99

# **Anwenderhandbuch**

# **Magnosens Profibus**

**Stand 03.05.99**

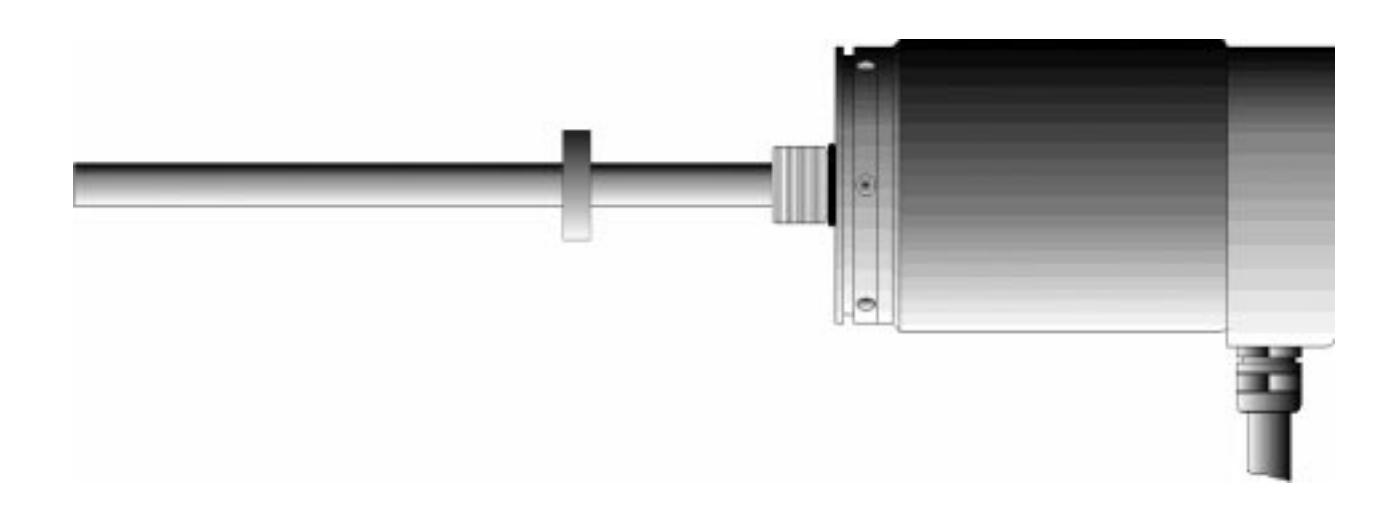

**TWK** 

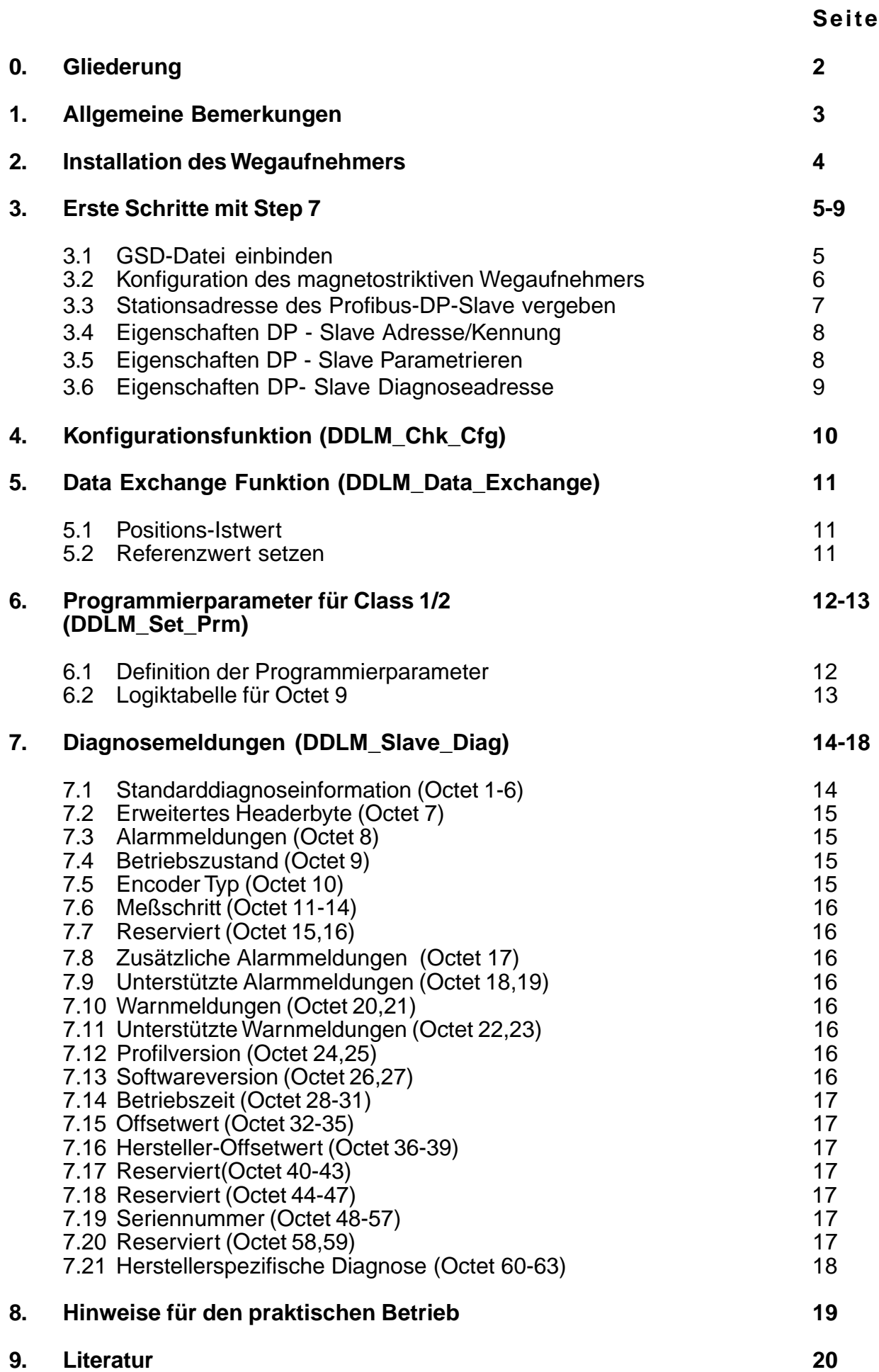

### **1. Allgemeine Bemerkungen**

Der PROFIBUS ist ein standardisierter Feldbus nach EN 50170. Die Protokollarchitektur basiert auf dem OSI Referenzmodell, entsprechend dem internationalen Standard ISO 7498. Die Schicht 1 (Physical Layer) definiert die Übertragungsphysik, Schicht 2 (Data Link Layer) das Buszugriffsprotokoll und Schicht 7 (Application Layer) die Anwendungsfunktionen.

Der PROFIBUS-DP (Dezentrale Peripherie) /1-3/ ist speziell für die Kommunikation zwischen Automatisierungssystemen und dezentralen Peripheriegeräten (RS-485-Übertragungstechnik oder Lichtwellenleiter) konzipiert.

Die Profilbeschreibung für Wegaufnehmer beinhaltet Anwendungen für PROFIBUS-DP. Diese Komponente zeichnet sich durch eine besonders effiziente und schnelle Datenübertragung aus. Verwendet werden die Schichten 1 (Physical Layer) und 2 (Data Link Layer) sowie das User Interface. Der Direct Data Link Mapper (DDLM) bietet dem User Interface einen komfortablen Zugang zur Schicht 2.

Bei PROFIBUS-DP erfolgt der Datenaustausch zwischen SPS/PC und dezentraler Peripherie (z. B. Wegaufnehmer) vorwiegend zyklisch. Für die Parametrierung, Diagnose und Alarmbehandlung werden für intelligente Feldgeräte auch azyklische Kommunikationsfunktionen benötigt. Hierbei muß auf die Normen DIN 19245 Teil 1 und 3 bzw. auf die EN 50170 verwiesen werden.

Die Kommunikation in der Datensicherungsschicht (Schicht 2) erfolgt bei PROFIBUS-DP über die Funktionen SRD (Send and Request Data with Reply, Daten senden und empfangen mit Quittung) und SDN (Send Data with no Acknowledge, Daten senden unquittiert).

Mit PROFIBUS-DP können Mono- oder Multimastersysteme realisiert werden. Es können maximal 126 Geräte (Master oder Slaves) an einem Bus angeschlossen werden. Die Festlegung der Systemkonfiguration beinhaltet die Anzahl der Stationen, die Zuordnung der Stationsadresse zu den E/A-Adressen, Datenkonsistenz der E/A-Daten, Format der Diagnosemeldungen und die verwendeten Busparameter.

Die Parameter der PROFIBUS-Teilnehmer werden in einer GSD-Datei (Gerätestammdaten-Datei) beschrieben. Die Vorgaben sind entsprechend DIN 19245 Teil 3 /4/ ausgeführt.

Die Unterscheidung der Dienste und ihre genaue Kenntnis sind insbesondere für das Verständnis der PROFIBUS-DP Philosophie notwendig.

Im Handbuch wird unterschieden:

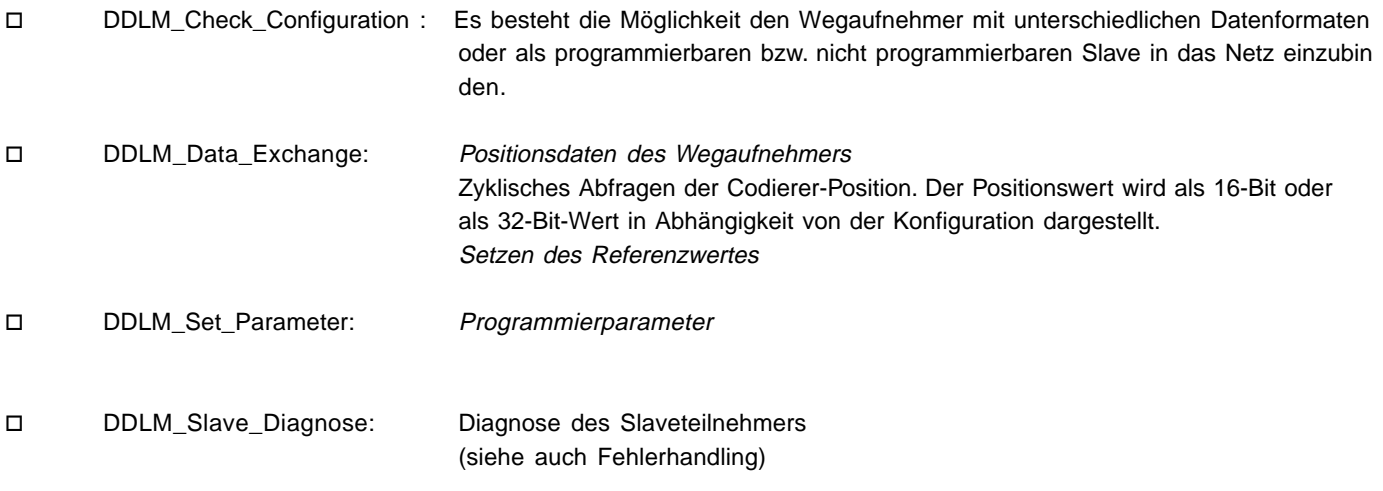

### **2. Installation des Wegaufnehmers**

Umfangreiche Installationshinweise sind in der PROFIBUS-Richtlinie - Installation von PROFIBUS-DP/FMS, Bestell-Nr.: 2.112 beschrieben (Bezugsquelle: PNO). Es werden hier nur spezifische Angaben zum Einbinden des Wegaufnehmers gemacht.

Die Anschlußhaube für 3-fach Anschlußtechnik ist ein T-Koppler. Er hat drei PG-Anschlüsse, die wie folgt aufgeteilt sind:

- o PG 7: Spannungsversorgung (24 VDC +/-)
- o PG 9: Bus In (Receive/Transmit-Data A,B)
- o PG 9: Bus Out (Receive/Transmit-Data A',B')

Der Wegaufnehmer wird über den 15-poligen SUB-D-Stecker angeschlossen. Im Fehlerfall kann der Geber ohne jeglichen Installationsaufwand ausgetauscht werden. Die Anschlußhaube wird durch Lösen von 2 Befestigungsschrauben vom Wegaufnehmer getrennt. (Beachte: Abdichtung durch O-Ring)

Die Einstellung der Stations-/Teilnehmeradresse erfolgt über die DIP-Schalter in der Anschlußhaube. Der Adreßbereich liegt zwischen 1 und 126 (Defaultadresse: 123). Die Adresse ist nicht über den Dienst DDLM\_Set\_Slave\_Add änderbar.

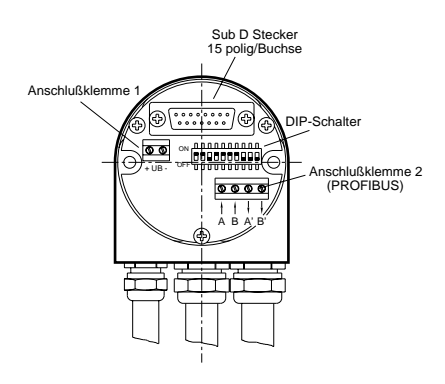

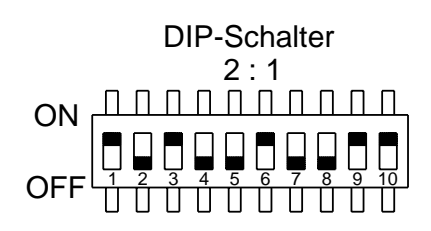

#### **DIP-Schalter - Adresseinstellung**

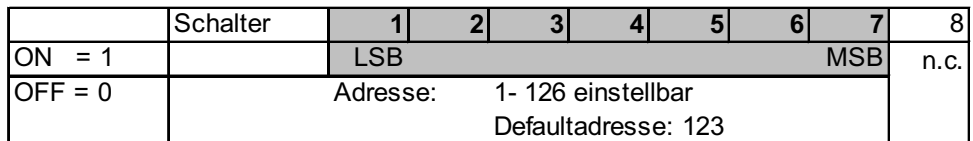

#### **DIP-Schalter - Abschlußwiderstände**

Die Einstellung der Abschlußwiderstände erfolgt über den 10-fachen DIP-Schalter (9,10) in der Anschlußhaube, die bei Bedarf als Leitungsabschluß für den Bus zugeschaltet werden können.

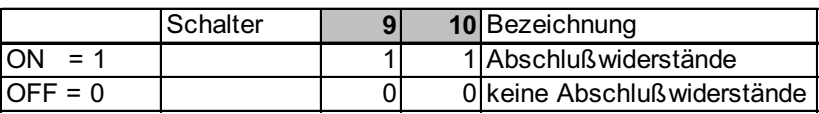

#### **Status LED**

Nachfolgende Tabelle zeigt die Übersicht der möglichen Statusanzeigen.

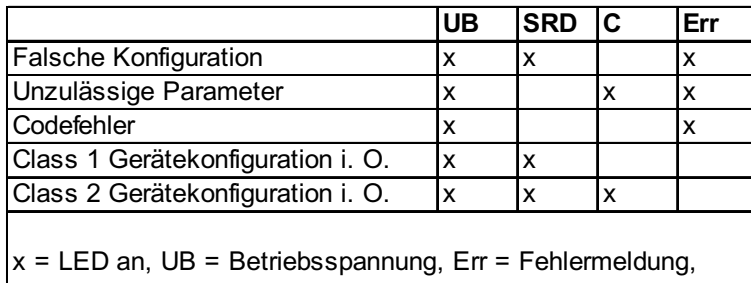

 $|C = Class$ , SRD = Datentransfer

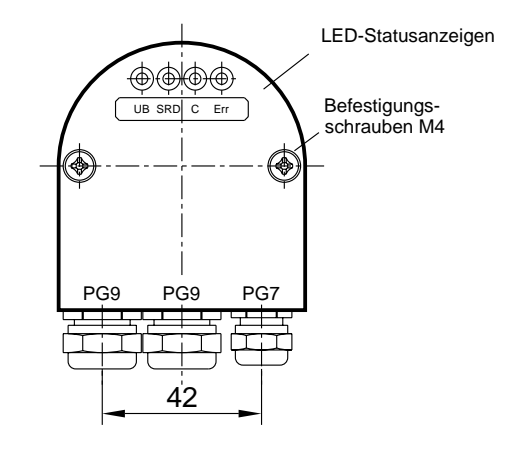

### **3. Erste Schritte mit Step 7**

### **3.1 GSD-Datei einbinden**

Zu Beginn der Arbeiten ist die GSD-Datei (TWKZ1956.GSD) zu installieren. Wählen Sie dazu den Menübefehl **EXTRA - Neue GSD-Datei installieren.** Danach ist in dem erscheinenden Dialogfeld das Laufwerk/Verzeichnis der GSD-Datei anzugeben. Bitte beachten Sie die Bitmap-Datei mit einzubinden (analoge Vorgehensweise).

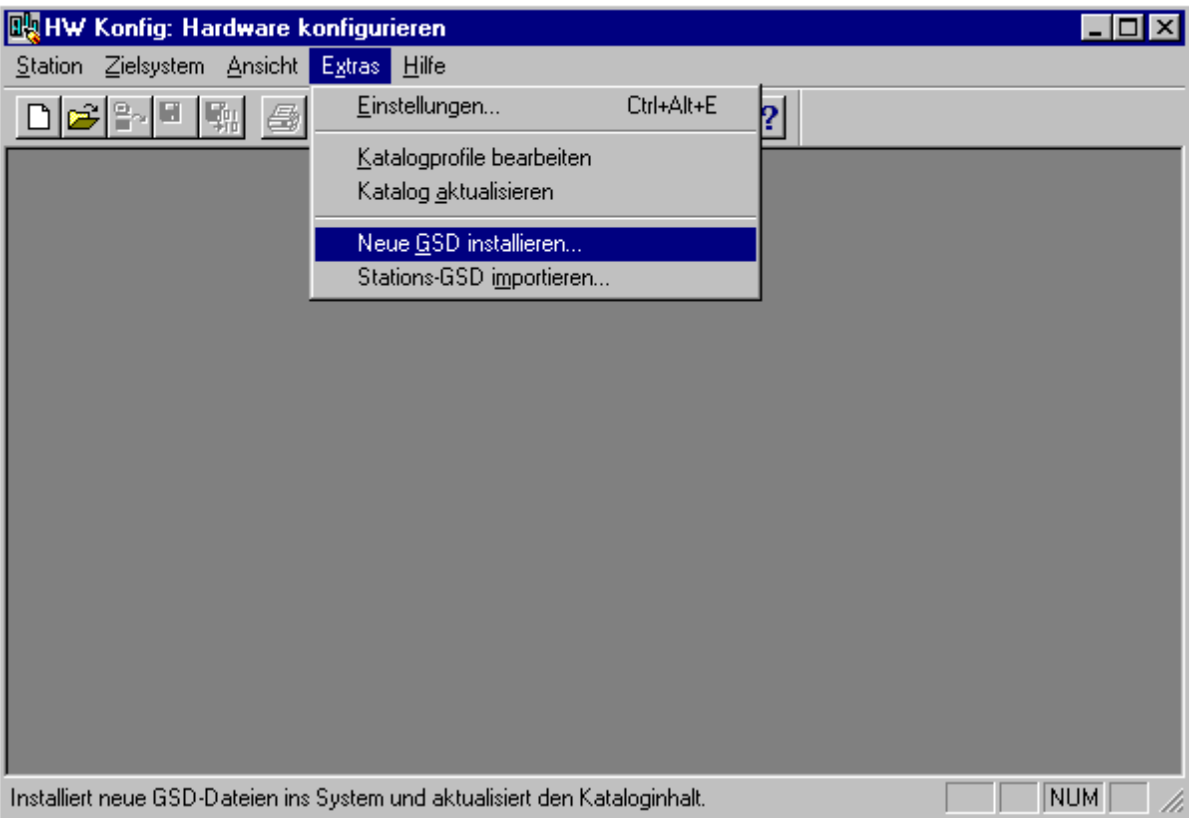

Als Ergebnis wird der DP-Slave im Fenster Hardware-Katalog unter **PROFIBUS-DP\Weitere Feldgeräte\Sonstige** eingetragen und steht für weitere Konfiguration zur Verfügung.

### **3.2 Konfiguration des magnetostriktiven Wegaufnehmers**

Nach Auswahl des Magnosens MRD im Hardwarekatalog (Doppelklick auf den Teilnehmer) erfolgt die Auswahl der Sollkonfiguration. Dabei gilt folgende Zuordnung:

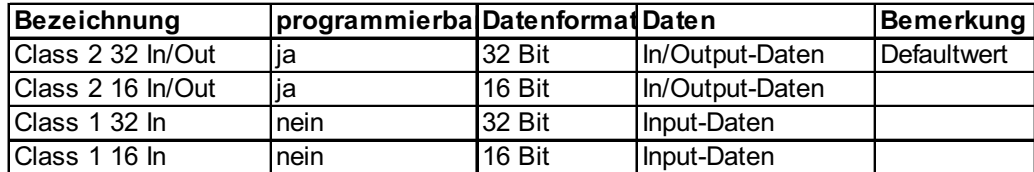

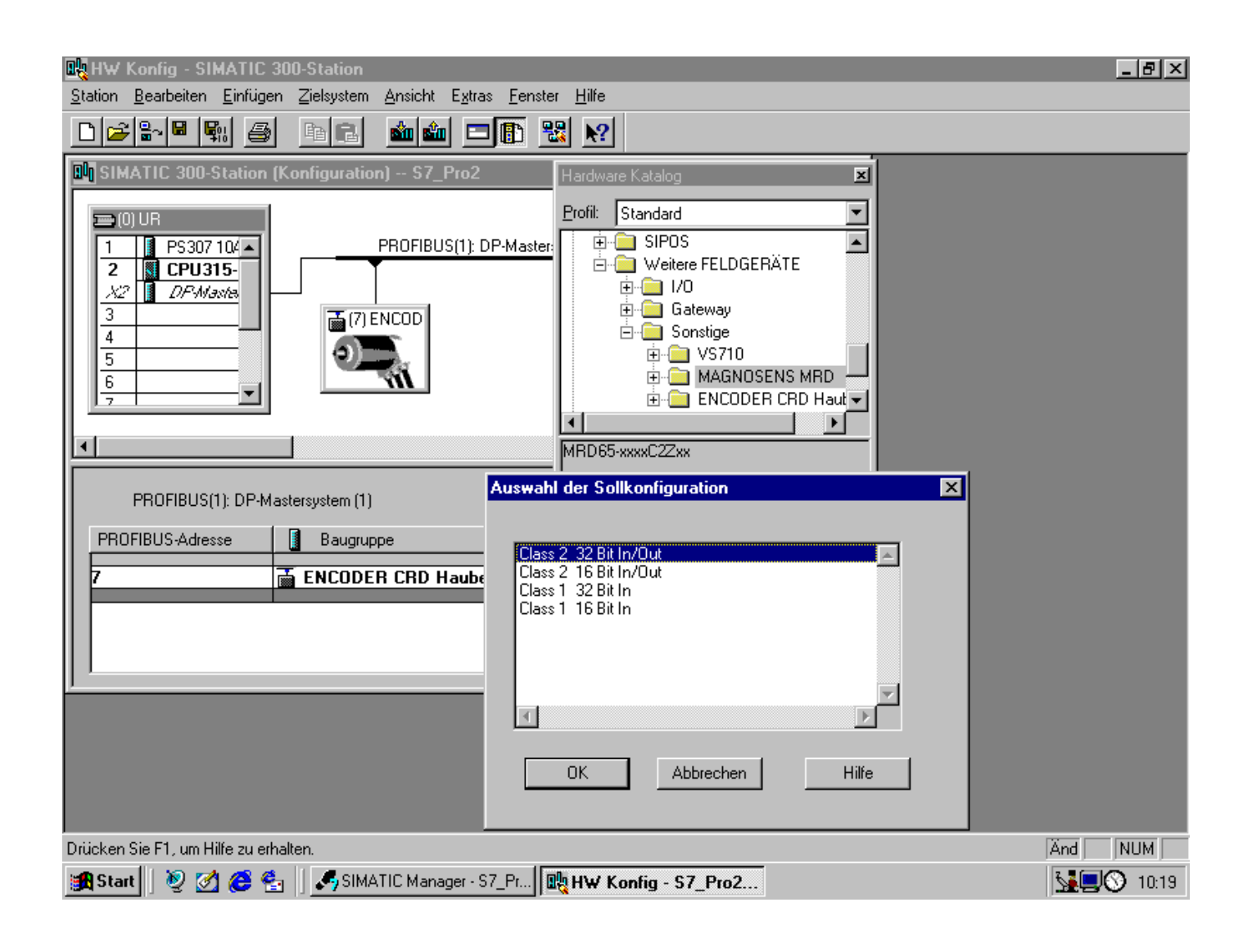

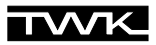

## **3.3 Stationsadresse des Profibus-DP-Slave vergeben**

Nach Auswahl der Sollkonfiguration erfolgt die Vergabe der Stationsadresse des Profibus-DP-Slaves. Zu beachten ist hierbei, dass der eingestellte Wert mit der Schalterstellung des DIP-Schalters in der Anschlußhaube übereinstimmt.

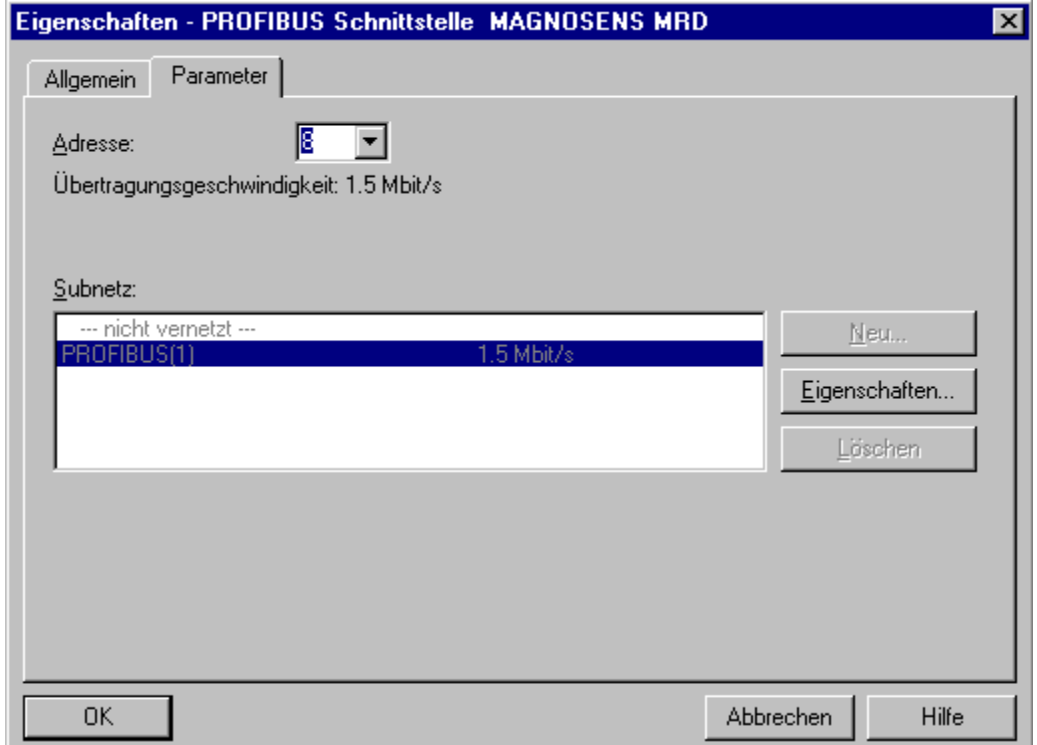

Nach Vergabe der Profibusadresse erscheint der Teilnehmer in der Buskonfiguration.

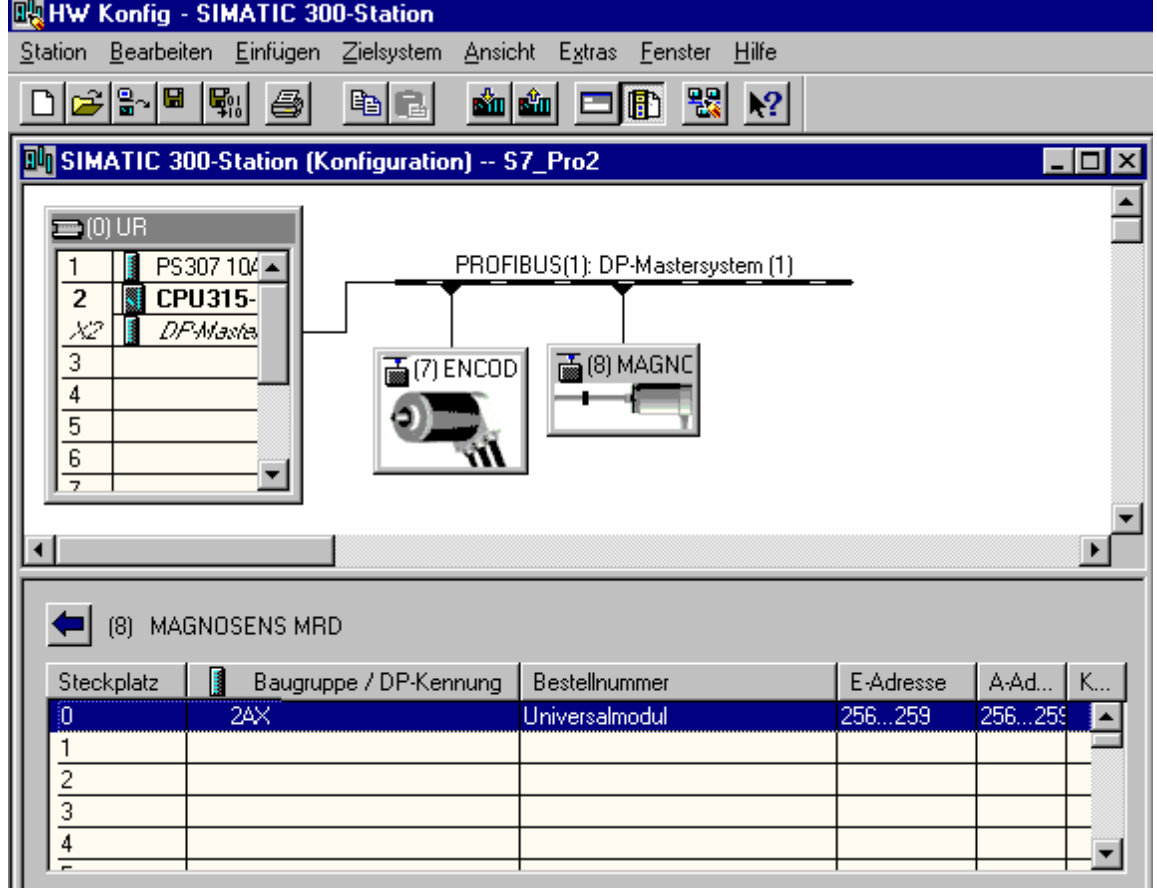

### **3.4 Eigenschaften DP-Slave Adresse/Kennung**

Ein Doppelklick auf die Slave-Konfiguration in der Detailsicht ermöglicht die Vergabe der S7-Adresse sowie die Bearbeitung der Kennung. Die Kennung korreliert natürlich mit der zuvor getroffenen Auswahl. In unserem Beispiel haben wir Class 2 32 Bit In/Out zuvor gewählt. In dem Fenster wird dann die Adresse für Aus- und Eingang mit jeweils 2 Worten und konsistent über die gesamte Länge dargestellt (siehe unten).

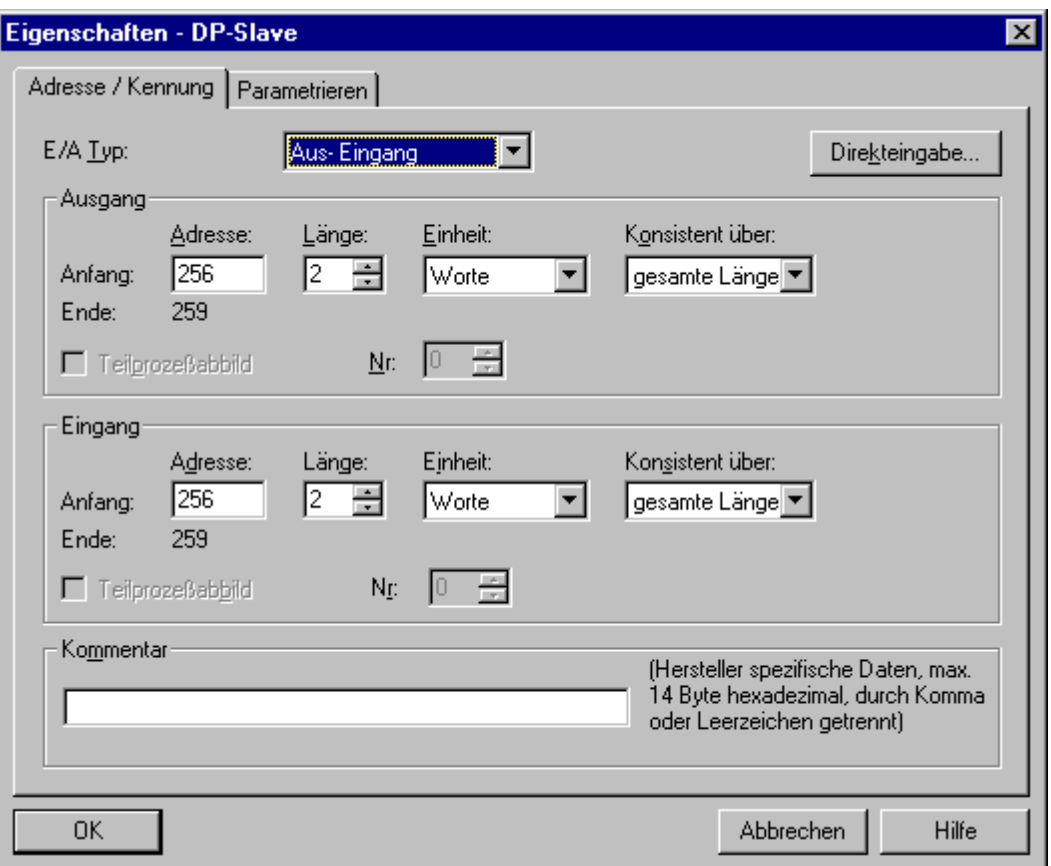

### **3.5 Eigenschaften DP-Slave Parametrieren**

Das Parametrieren des DP-Slave Teilnehmers erfolgt nach Aufruf der Registerkarte Parametrieren.

Die Parameter sind im Punkt 6 detailliert beschrieben.

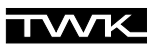

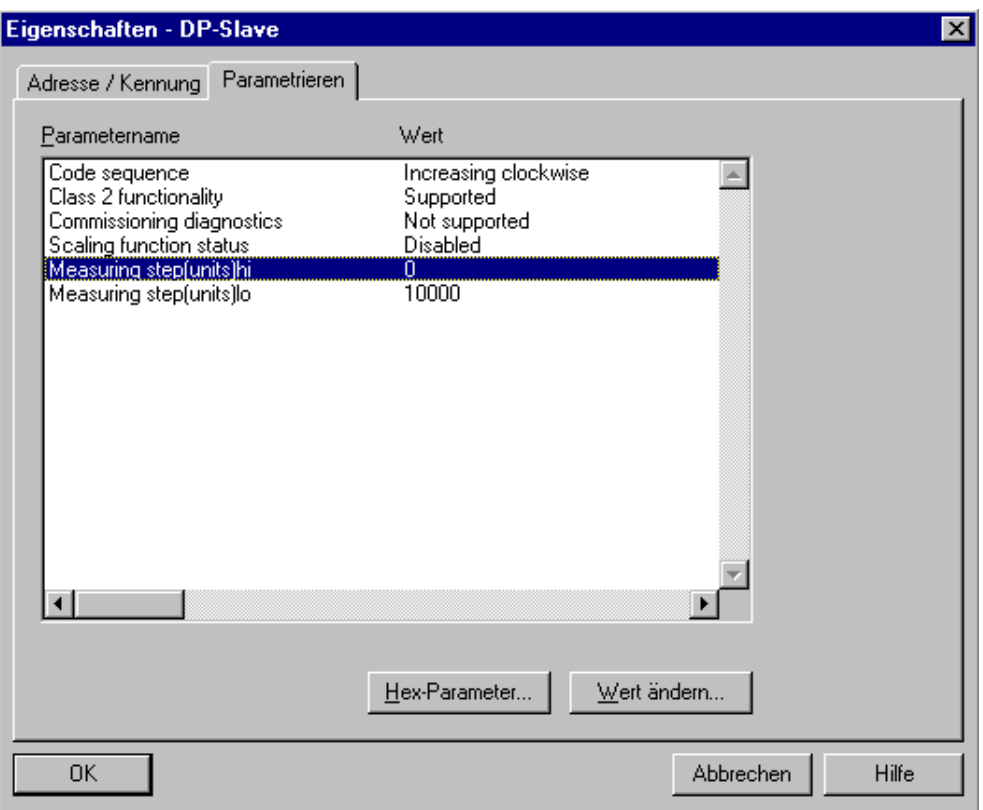

# **3.6 Eigenschaften - DP- Slave - Diagnoseadresse**

Nach Doppelklick auf den Teilnehmer im Konfigurationsaufbau kann die Diagnoseadresse festgelegt werden.

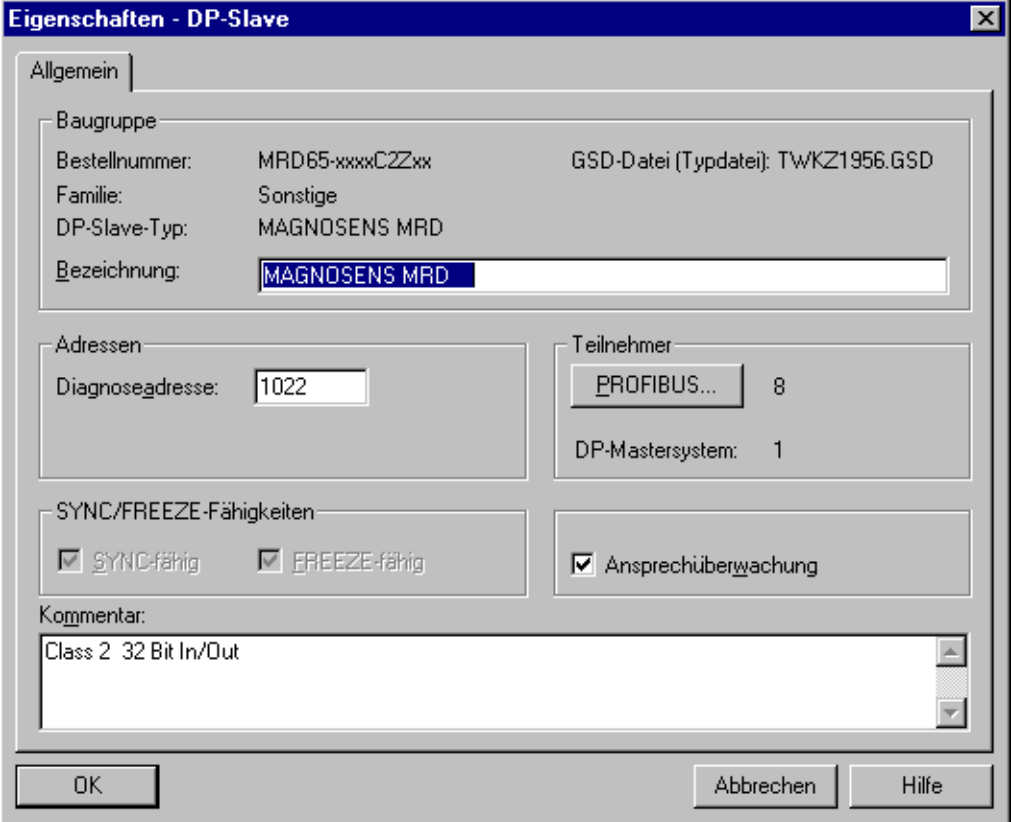

# **4. Konfigurationsfunktion (DDLM\_Chk\_Cfg)**

## **Magnosens mit Class 1 - Funktionalität (nicht programmierbar)**

Class 1 - Geräte zeichnen sich dadurch aus, daß nur Input-Daten, in unserem Fall der Positions wert, auf den Bus übertragen wird. Dabei unterscheidet man die Konfigurationen D0 und D1. Die Konfiguration D0 beinhaltet das Datenformat: 1 Word Input-Daten = 16 Bit, Konsistenz und D1 beinhaltet 2 Word Input-Daten = 32 Bit, Konsistenz.

### **Magnosens mit Class 2 - Funktionalität (programmierbar)**

Class 2 - Geräte zeichnen sich dadurch aus, daß sie über den Bus programmierbar sind. Man unterscheidet die Konfigurationen F0 und F1. Die Konfiguration F0 hat das Datenformat 1 Word In- und Output-Daten, Konsistenz und F1 beinhaltet 2 Word In- und Output-Daten, Konsistenz.

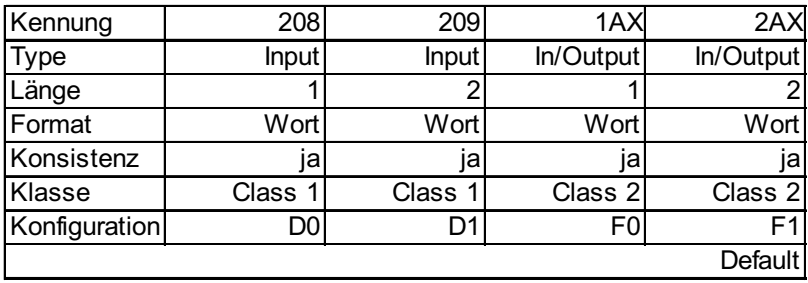

### **5. Data Exchange Funktion (DDLM\_Data\_Exchange)**

### **5.1 Positions-Istwert**

Die Ausgabe des Positions-Istwertes erfolgt im 16/32 Bit-Datenformat (Input-Daten). Positions-Istwert (DDLM\_Data\_Exchange)

### **32-Bit Datenformat (16-Bit Datenformat nicht dargestellt)**

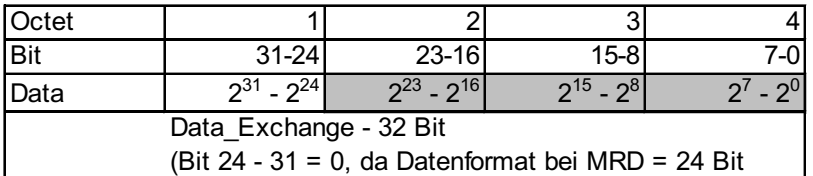

### **5.2 Referenzwert setzen**

Der Referenzwert (Binärcode) wird im Data-Exchange Modus durch Setzen des Bits 15/31 (bei 16/32-Bit Datenformat) übertragen.

# **Referenzwert setzen (DDLM\_Data\_Exchange)**

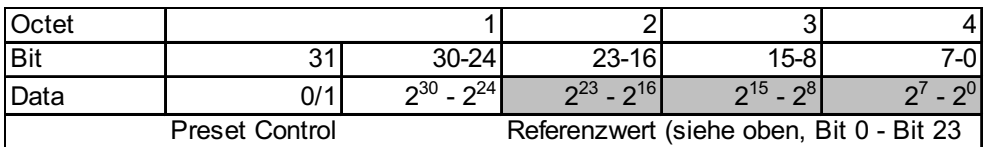

# **6. Programmierparameter für Class 1/2 (DDLM\_Set\_Prm)**

Programmierparameter Operating parameters

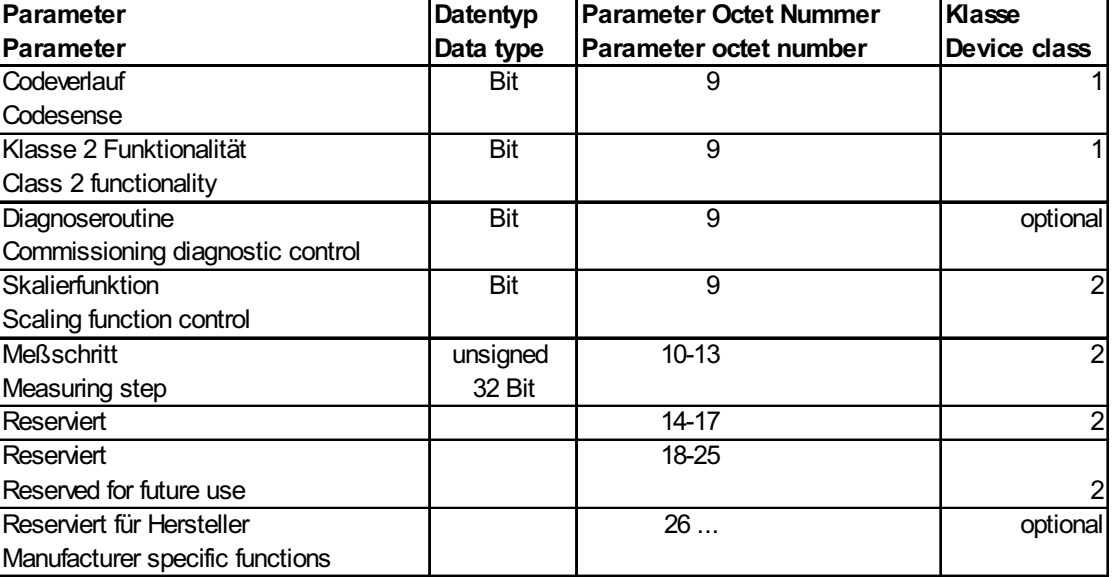

### **6.1 Definition der Programmierparameter**

### **Betriebszustand des Encoders (Wegaufnehmer)**

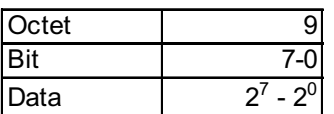

#### **Operationsparameter (Octet 9)**

- n Codeverlauf: Der Codeverlauf definiert in welcher Richtung der Positionswert steigenden Werten entspricht.
	- $\square$  CW clockwise Positiv steigendes Meßsignal bei Bewegung des Positionierringes vom Flansch in Richtung Stabende
	- $\square$  CCW counter clockwise Positiv steigendes Meßsignal bei Bewegung des Positionierringes vom Stabende in Richtung Flansch
- n Klasse 2: Dieser Operationsparameter dient zur Unterscheidung von Encodern mit Class 1 oder Class 2 - Funktionalität.
	- □ Class 1: nicht programmierbar
	- □ Class 2: programmierbar
- Diagnose- z. Zt. nicht unterstützt routine:
- Skalierungs-

funktion: Freigabe der programmierten Auflösung bzw. des Meßschritts.

 $-0.01$  mm = 2710 hex

 $-$  0,1 mm = 186A0 hex

#### **Operating Parameters**

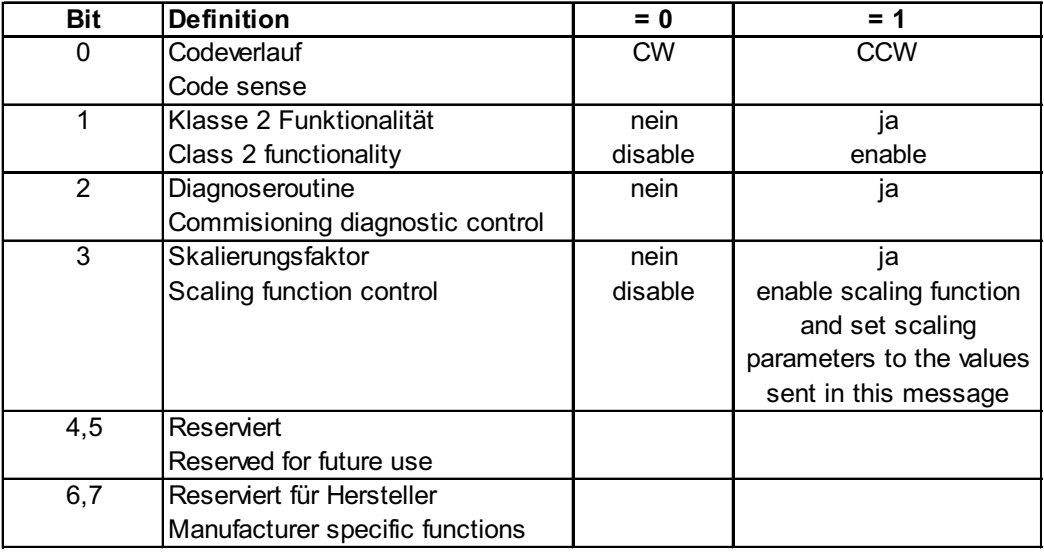

Hinweis: Die Diagnoseroutine wird zur Zeit nicht unterstützt.

#### **Meßschritt (Octet 10-13)**

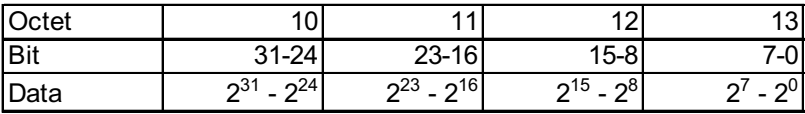

### **reserviert Octet 14 - 17**

**Octet 18-29 z. Zt. nicht unterstützt**

### **7. Diagnosemeldungen (DDLM\_Slave\_Diag)**

### **Übersicht Diagnoseinformationen**

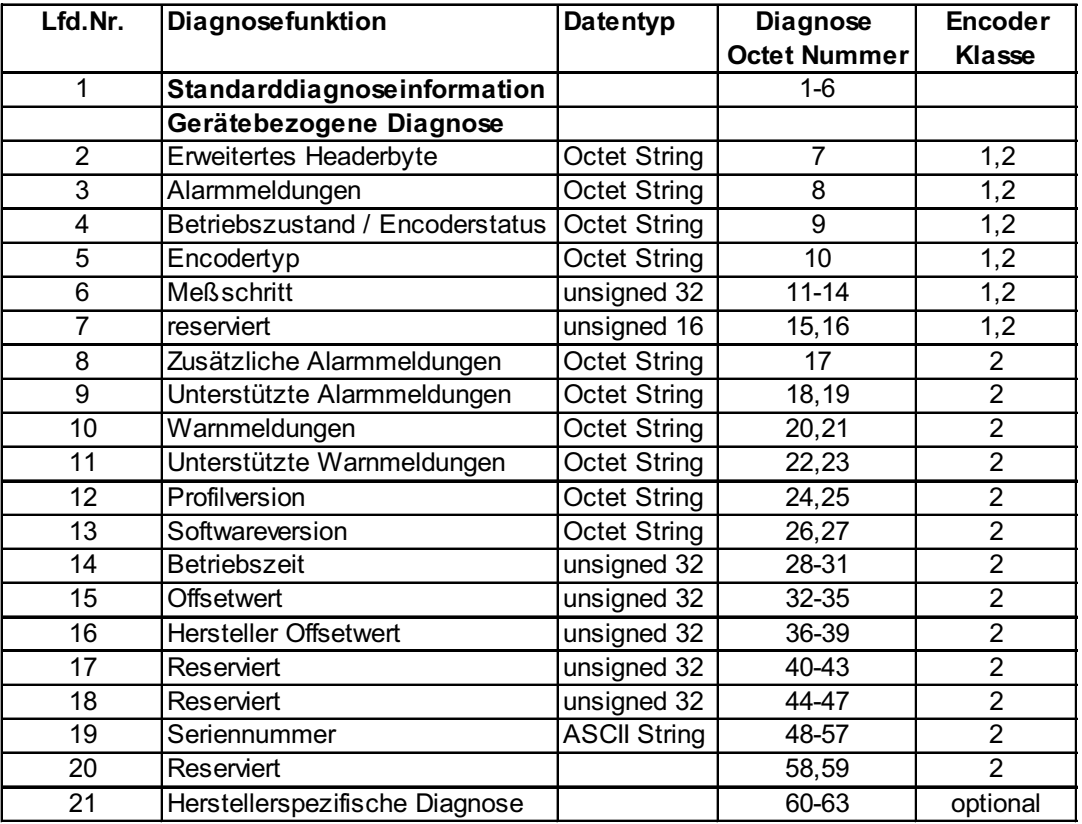

Erklärungen zu den Diagnoseinformationen:

### **7.1 Standarddiagnoseinformation (Octet 1-6):**

Detailbeschreibung siehe DIN 19245-3 /4/ (Hinweis: Octet 5,6: Herstellerkennung: 1956 hex) Die Herstellerkennung ist hinterlegt bei der PNO und identifiziert den Teilnehmer als TWK-Wegaufnehmer

#### **Gerätebezogene Diagnose**

In dem Bereich Octet 7 bis max. 244 (lt. Standard /4/) kann der DP-Slave seine spezifische Diagnose ablegen.

#### **7.2 Erweitertes Headerbyte (Octet 7):**

Im Diagnose Header (Octet 7) ist die Länge der erweiterten Diagnosebytes inklusive Header angegeben.  $(z. B. 39$ hex = 57d = 0011 1001b  $\rightarrow$  (56 + 1) +6 (Standarddiagnose) = 63 Byte)

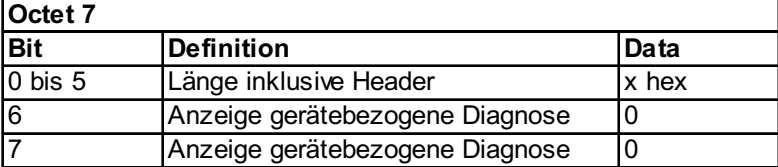

**7.3 Alarmmeldungen (Octet 8):** Ausgabe des aktuellen Alarmstatus. TWK unterstützt gegenwärtig den Positionsfehler (kein Ring auf Stab) und den Speicherfehler.

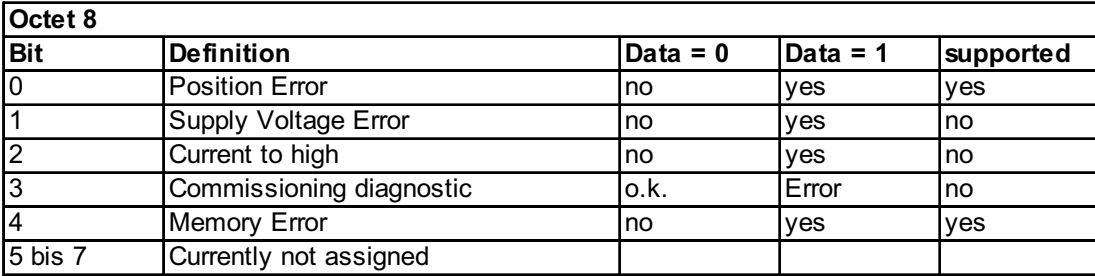

#### **7.4 Betriebszustand (Octet 9)**

Dieses Byte wird über die Parametrierung vom Master geschrieben und vom Diagnosestring gelesen. Die Vorbesetzung ist Class 2 und Scaling disabled.

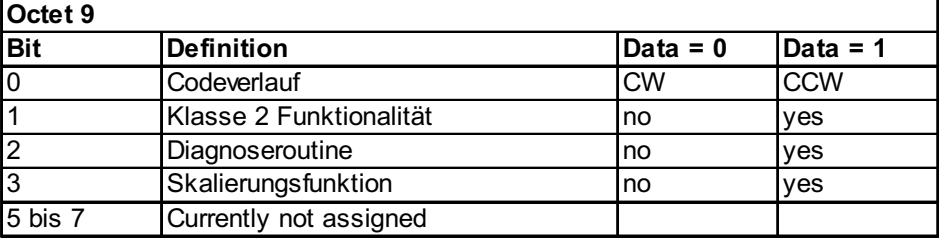

#### **7.5 Encoder Typ (Octet 10)**

Der Encodertyp ist Absolute linear Encoder = 07 hex.

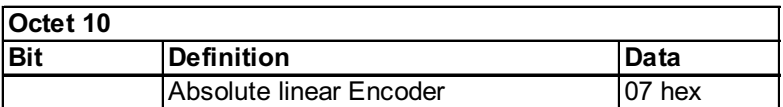

#### **7.6 Measuring step (Octet 11-14)**

Anzahl der maximal möglichen Auflösung in nm (1µm = 0000 03E8)  $(2710 \text{ hex} = 0.01 \text{ mm})$ 

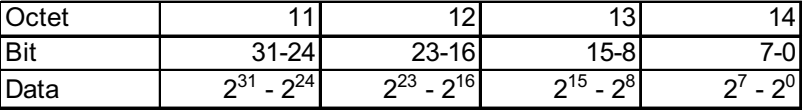

- **7.7 Octet 15, 16** (0 hex)
- **7.8 Zusätzliche Alarmmeldungen (Octet 17)** (0 hex: gegenwärtig nicht zugewiesen)
- **7.9 Unterstützte Alarmmeldungen (Octet 18,19)** Gegenwärtig wird der Positionsfehler und der Fehler Speicherfehler unterstützt (das heißt = 11 hex).

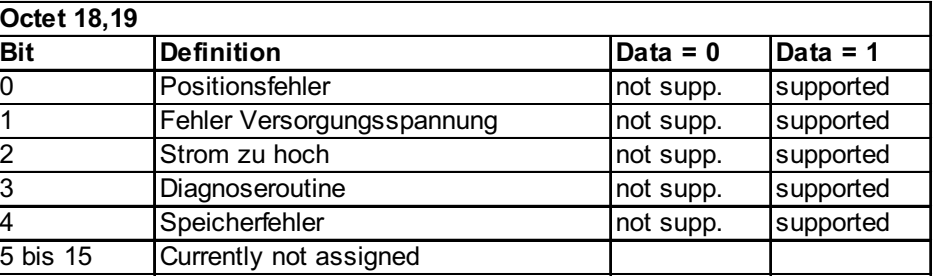

- **7.10 Warnmeldungen (Octet 20,21)** Diese Funktion wird gegenwärtig nicht unterstützt.
- **7.11 Unterstützte Warnungen (Octet 22,23)** Diese Funktion wird gegenwärtig nicht unterstützt.
- **7.12 Profilversion (Octet 24,25)** Profilversion: 01.01

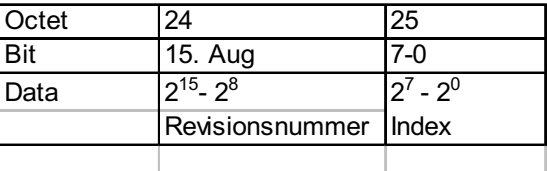

**7.13 Softwareversion Octet (26,27)** Softwareversion: 01.00

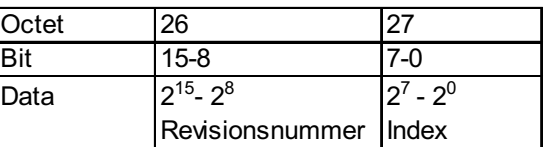

#### **7.14 Betriebszeit (Octet 28-31)**

Diese Funktion wird gegenwärtig nicht unterstützt. Die Betriebszeit wird entsprechend dem Encoder-Profil mit FF FF FF FF hex vorbesetzt.

#### **7.15 Offsetwert (Octet 32-35)**

Der Differenz zwischen tatsächlichen Positionswert und berechneten Wert, der am Ausgang nach der Presetfunktion anliegt, wird Offsetwert genannt.

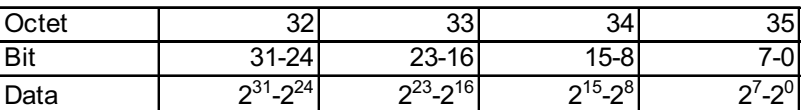

#### **7.16 Hersteller-Offsetwert (Octet 36-39)**

Der Hersteller-Offset ist die Verschiebung des Nullpunktes des Encoders zum physikalischen Nullpunkt.

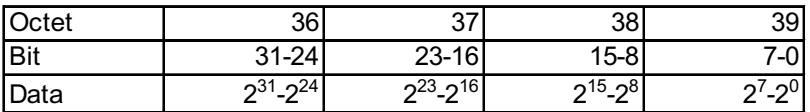

#### **7.17 Meßschritt (Octet 40-43)**

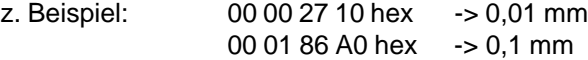

- **7.18 Octet 44-47** (Gesamtauflösung = 24 Bit -> 1.000.000 hex)
- **7.19 Seriennummer (Octet 48-57)** Dieser Parameter wird gegenwärtig nicht unterstützt.

Vorbelegung: 2A 2A 2A 2A 2A 2A 2A 2A 2A 2A

#### **7.20 Reserviert (Octet 58,59)**

#### **7.21 Herstellerspezifische Diagnose (Octet 60-63)**

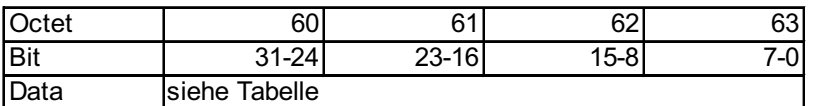

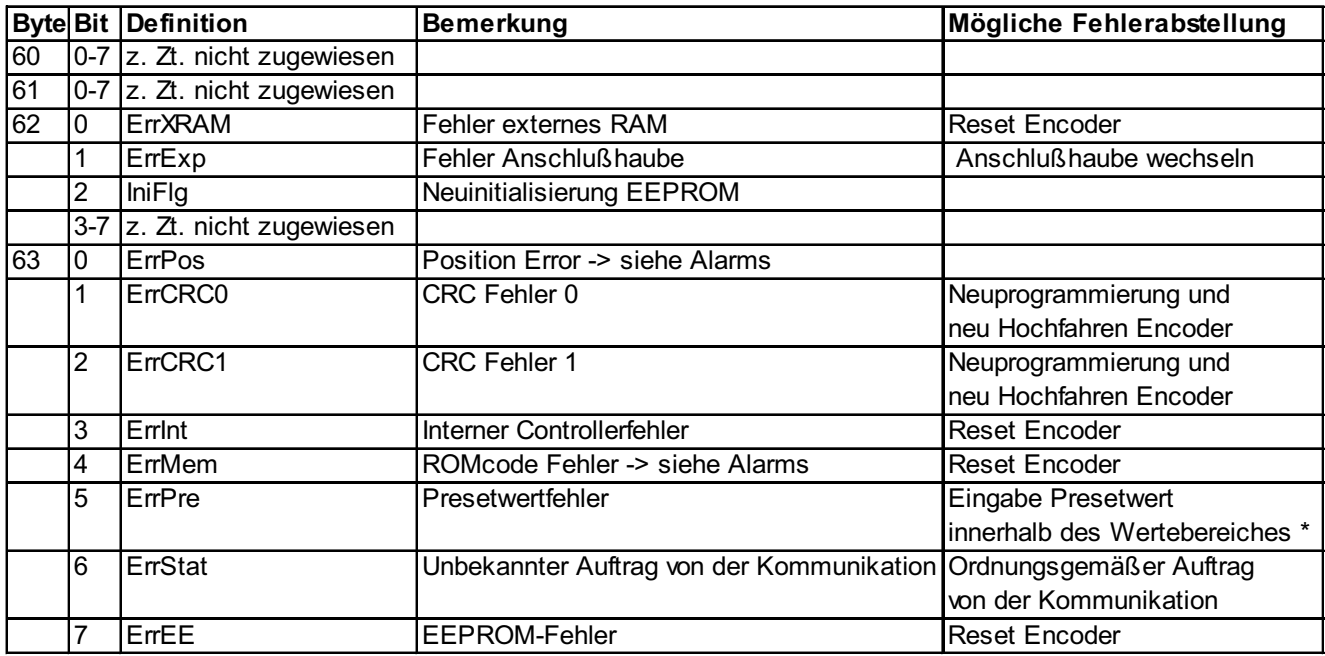

\* Bei Eingabe eines fehlerhaften Presetwertes muß zur Fehlerbeseitigung das Controlbit 31 vor Eingabe des korrekten Presetwertes auf Null gesetzt werden. Danach kann nach Setzen des Controlbits 31 auf 1 der Presetwert neu gesetzt werden. Nach Rücksetzen des Bits 31 auf den Wert Null kann die Ausgabe des Positionswertes erfolgen.

## **8. Hinweise für den praktischen Betrieb**

### **- Eingabe Measuring step (Meß-Schritt)**

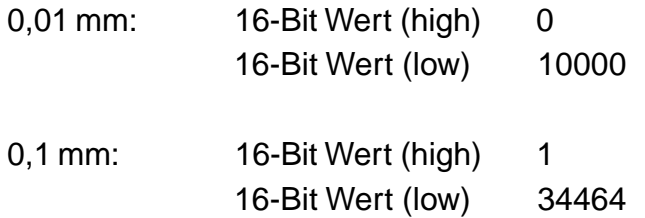

# - **Hexadezimale Darstellung des Positionswertes (24 Bit) im Bereich des Nullpunktes**

**I----------------------I---------------------I----------------------I----------------------I--------------------------I**

**FF FF FE FF FF FF 1 0**

### **9. Literatur**

- /1/ PROFIBUS Profile for Encoders /2/ PROFIBUS Order No. 3.062<br>
1997, PORFIBUS Nutzerorganisation e. V.<br>
1997, PORFIBUS Nutzerorganisation e. V.<br>
1997, PORFIBUS Nutzerorganisation e. V. 1997, PORFIBUS Nutzerorganisation e. V.<br>Haid-und-Neu-Str. 7 D-76131 Karlsruhe
- /3/ DIN 19245 Teil 1 /4/ DIN 19245 Teil 1<br>PROFIBUS PROFIEUS Process Field Bus<br>
Übertragungstechnik, Buszugriffs- und Übertragungsprotokoll, Process Field Bus<br>
Dezentrale Peripherie (DP) Übertragungstechnik, Buszugriffs- und Übertragungsprotokoll, Dienstschnittstelle zur Anwendungs-Schicht, Management
- /5/ SIEMENS SINEC L2 SPC 3 Siemens PROFIBUS Controller Anwenderbeschreibung Bestell-Nr.: 6ES7 195-0BD00-8AA0
- PROFIBUS Nutzerorganisation
- **PROFIBUS**